## **【A101ZT】 接続方法マニュアル**

**①右上の電源ボタンを1.5秒以上長押しし、 電源をONにする。**

**②「アイコンを押してロック解除」 をタップ。**

**③中心下段の「Wi-Fi名」をタップ。**

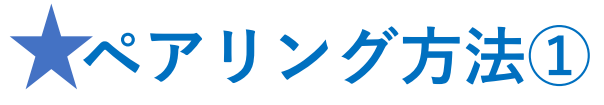

**・下にスクロールすると「SSID」と「パスワード」が 表示されるので、内容を確認し接続端末とペアリング を行う。**

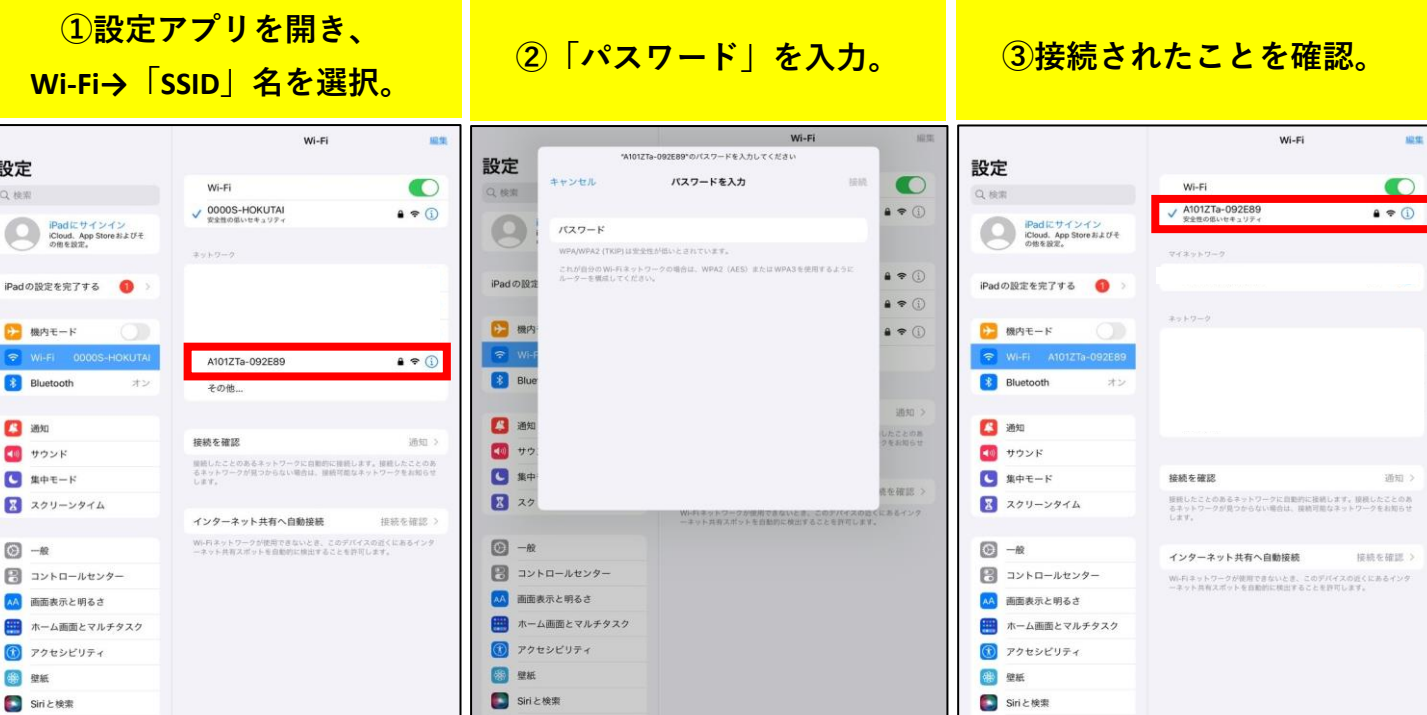

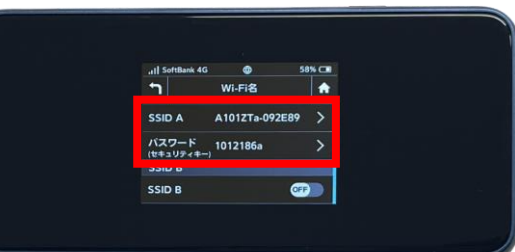

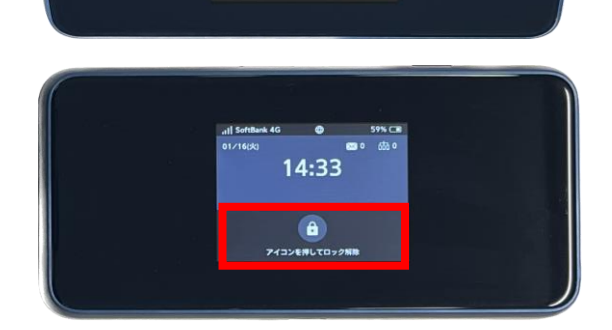

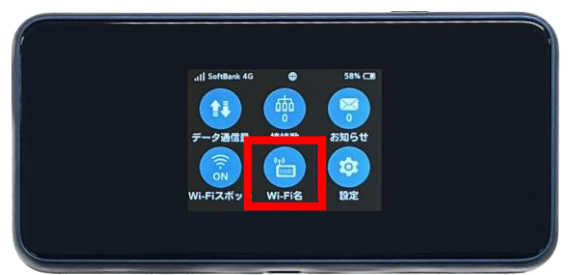

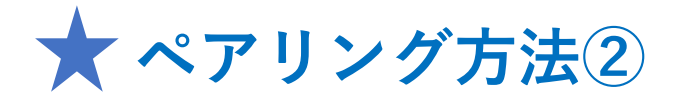

**・接続端末のカメラを起動し、 QRコードを読み取る。**

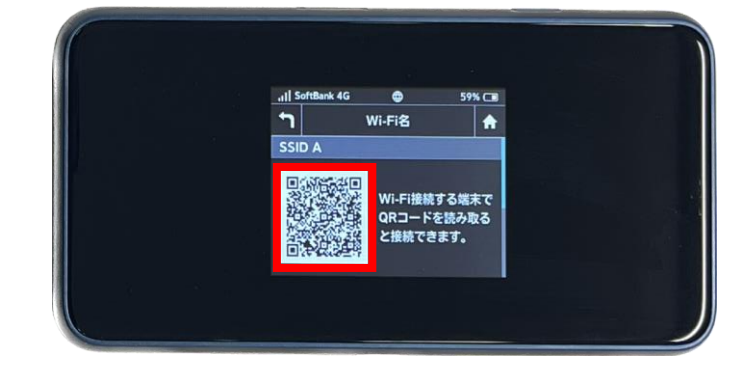

## **接続端末例:iPad**

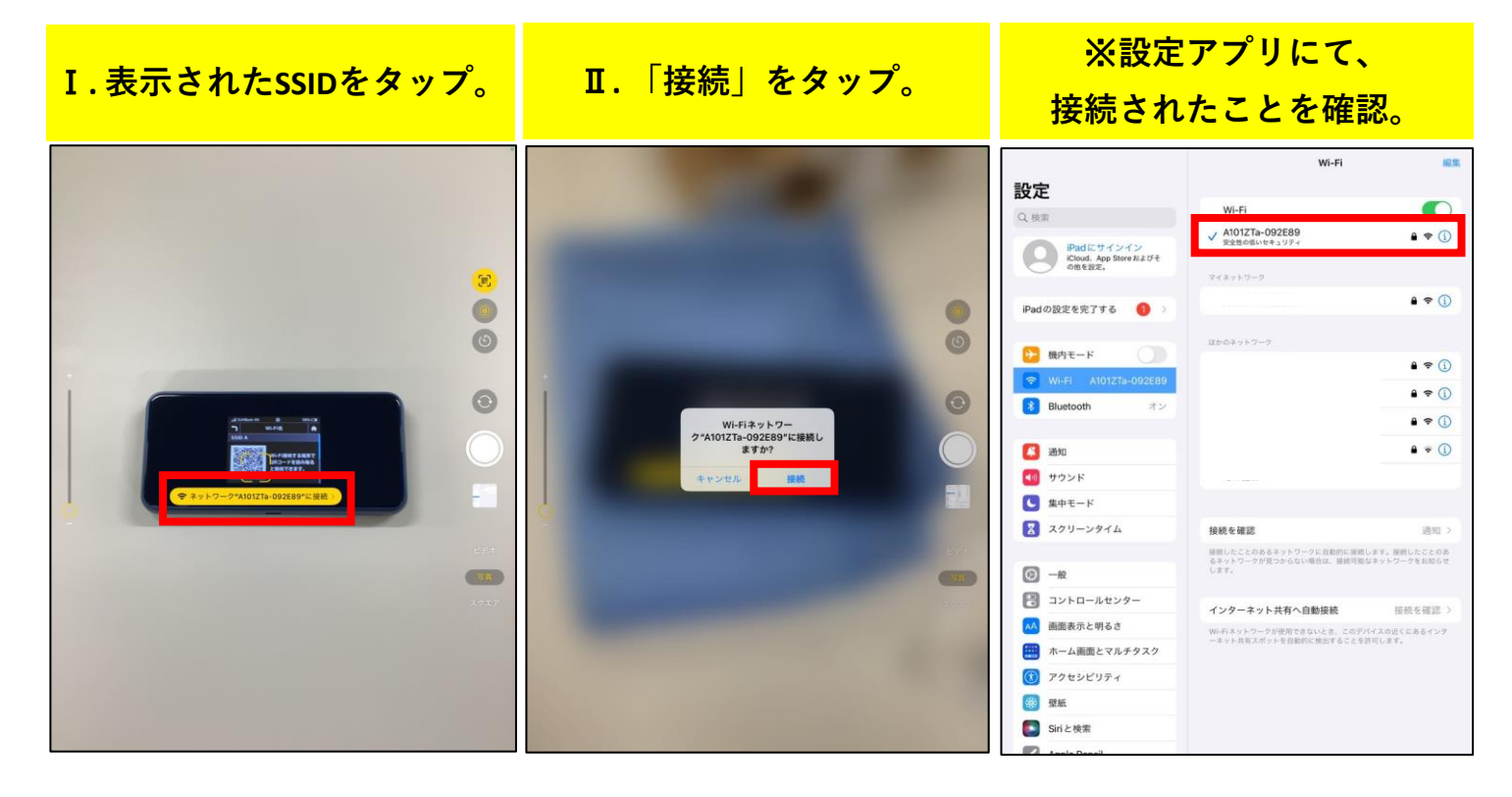

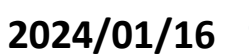

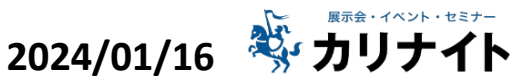